# MULTI-FACTOR AUTHENTICATION (MFA) **多重身份验证**

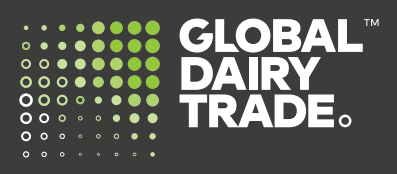

**常问问题**:

## **1. 为什么GDT引入多重身份验证?**

全球乳品交易(Global Dairy Trade)正在引入多重身份验证,以此作为我们客户的额外安全级别。

#### **2. 什么是Okta?**

Okta是一家身份验证和访问管理公司,提供云软件来帮助公司管理和保护用户身份验证。Okta管理服务支持多重身 份验证,以访问MyGDT。这最大限度地降低了帐户被盗用的风险,并加强了身份验证过程的可靠性和性能。

#### **3. 什么是多重身份验证?**

多重身份验证将您知道的内容(您的电邮地址和密码)与您拥有的东西(智能手机或平板电脑上的身份验证器应用程 序)相结合。

多重身份验证为您的密码提供了额外的安全层,从而降低了您的帐户被盗用的风险。

#### **4. 如何设置多重身份验证?**

如果您已经有一个现存的MyGDT帐户,当您下次登录时,屏幕上会提示您设置多重身份验证。

**此错误消息:**

如果您还没有MyGDT账户,一旦您的新MyGDT账户设置完毕,您将收到一封来自**help@globaldairytrade.info**的欢 迎电邮,其中包含有关如何设置多重身份验证的说明。另请参阅我们的用户指南"**如何设置多重身份验证**"。

## **5. 我尝试登录MyGDT并按照说明**

**设置多重身份验证。我选择了要** 下载的身份验证器。 但是当我尝试继续时, 它显示了

**GLOBAL**<br>PAIRY<br>TRADE **GLOBAL DAIRY TRADE:** Set up multifactor authentication Setup Okta Verify Your company requires multifacto Select your device type authentication to add an additional layer of security when signing in to your account O iPhone  $\circledcirc$  Android  $\bullet$ Your session has expired. Please try to sign in again. Download Okta Verify from the<br>Google Play Store onto your mobile  $\bullet$ Okta Verify  $\mathbf{C}$ Enter single-use code from the<br>mobile app.  $\sqrt{\frac{1}{2}}$  Setup Back to factor list **Google Authenticator** Enter single-use code from the mobile app.

#### **我应该怎么办?**

请刷新您的页面并重新登录。您可能已经在智能手机上下载了身份验证器应用程序。屏幕上显示条码后,打开智能手 机上的身份验证器应用程序并扫描条码。

## **6. 我现有的密码会改变吗?**

不会,您现有的密码不会更改。但是,当您登录时,系统会提示您设置并使用多重身份验证进行身份验证,以访问您 的帐户。

#### **7. 我无法在智能手机上下载身份验证器应用程序。我应该怎么办?**

请通过**help@globaldairytrade.info**联系GDT,寻求帮助。

## **8. 我没有智能手机,我应该怎么办?**

您可以使用短信身份验证设置多重身份验证。请参阅我们的"**如何设置短信身份验证**"用户指南。 或者,GDT可以使用短信设置身份验证方法。发送电邮至**help@globaldairytrade.info**,我们可以设置您的短信身份 验证。

.<br>ount for your username.

#### **9. 如何解锁我的帐户?**

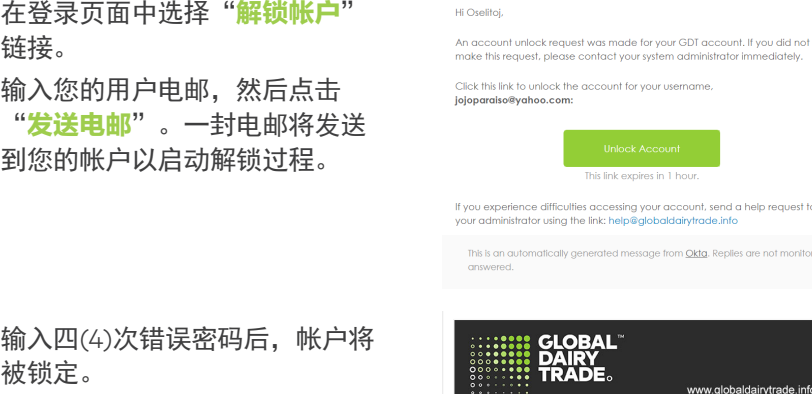

如果输入了五个错误的多重身份 验证代码条目,帐户也会被锁 定。

对于这两种情况,都适用相同的 解锁过程。

#### **10. 如何重置密码?**

在登录页面中选择"**忘记密码**" 链接。

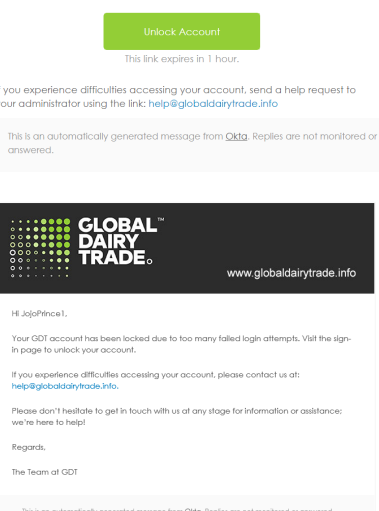

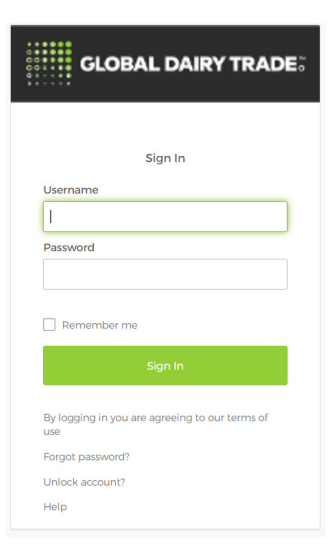

然后输入您的用户电邮并点击 "**通过电邮重置**"。 将发送一封自动电邮,其中包含 有关如何创建新密码的说明。

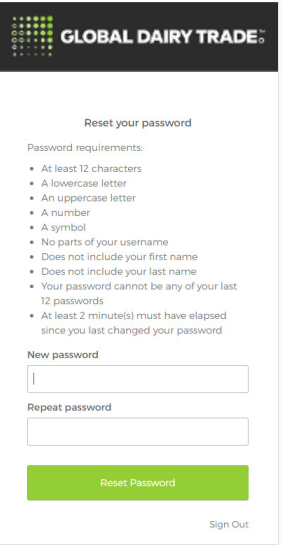

## **11. 如何将身份验证器应用程序下载到我的智能手机上?**

GDT已选择Google Authenticator和Okta Verify作为其身份验证器应用程序。两者都可在适用于Android的Google Play和适用于iPhone的Apple Store中获得。

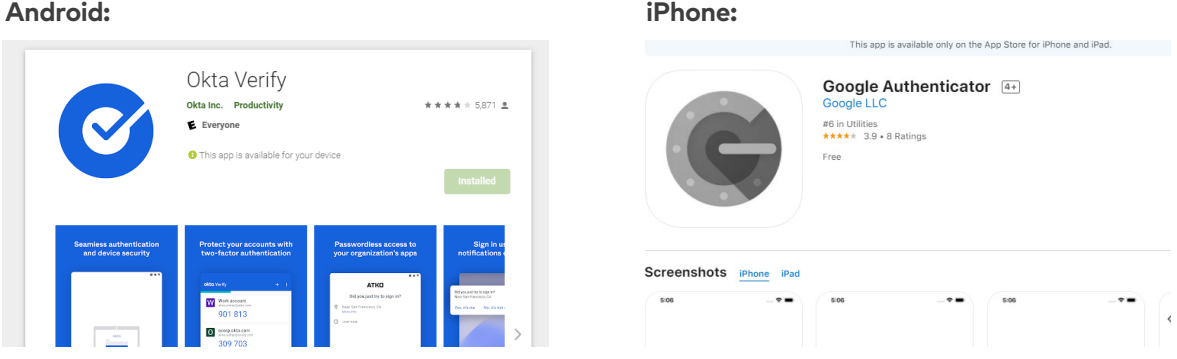

下载后,您将通过GDT发送的欢迎电邮收到有关如何设置的说明。

## **12. 是否可以选择使用其它身份验证应用程序?**

目前没有。Google Authenticator和Okta Verify是GDT推荐的两个身份验证应用程序。GDT正在寻找其它选项,并 将在添加这些选项时为您提供更新信息。

#### **13. 如果我丢失或更换我的移动设备会怎样?**

获得新的移动设备后,您需要使用现有帐户进行注册。 请通过**help@globaldairytrade.info**联系GDT,寻求帮助。

## **14. 我的智能手机没有扫描二维码。我应该怎么办?**

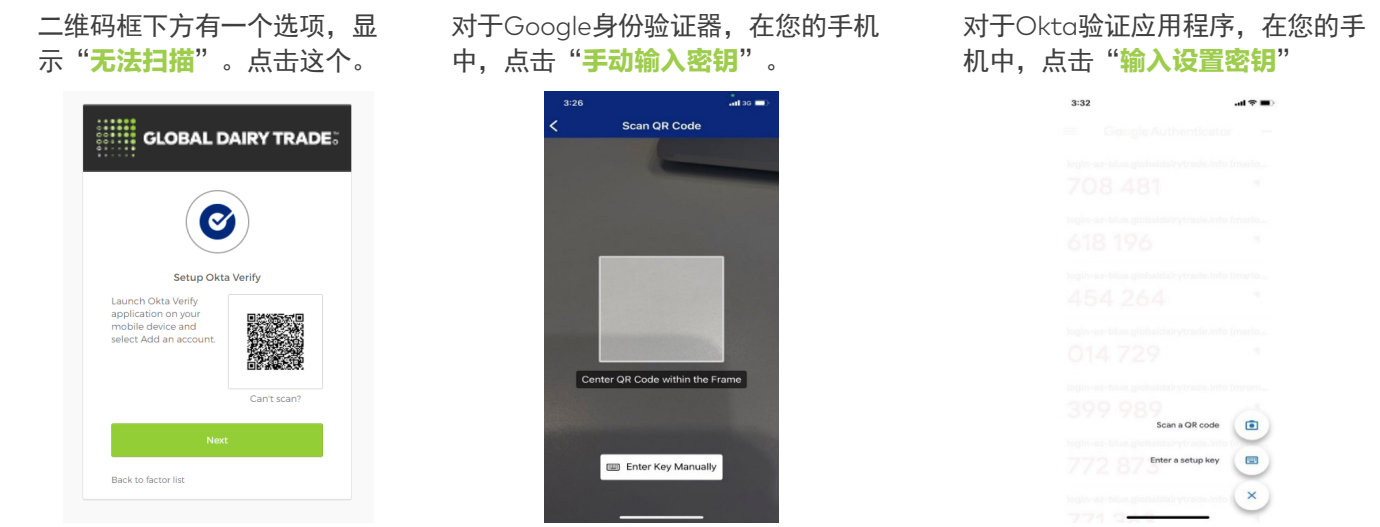

- **15. 我收到一封电邮,说我的多重身份验证已重置,我该怎么办?**  登录[MyGDT](https://identity.globaldairytrade.info/#/)并按照提示重新配置您的多重身份验证。
- **16. 我错误地删除了身份验证应用程序。我应该怎么办?** 使用以下链接重新安装身份验证应用程序。

**Android: iPhone:**

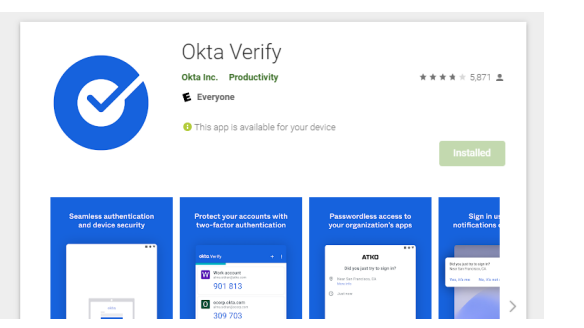

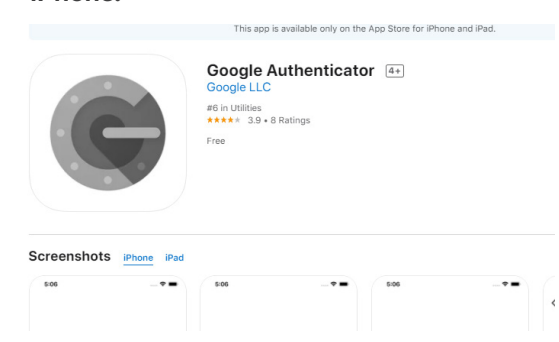

## **17. 我是否必须使用第二个验证身份?**

是的。所有用户都需要第二个验证身份才能访问MyGDT。

## **18. 每次访问MyGDT时是否都必须使用第二个验证身份?**

不需要,您只需要在每台设备上使用第二个身份一次,然后定期使用。每次登录时,您仍然需要输入密码。

## **19. 我什么时候需要输入第二个验证身份?**

您需要输入第二个验证身份的一些情况是:

- 首次启用多重身份验证
- 首次登录设备(计算机、手机、平板电脑……)时
- 在已启用多重身份验证但使用不同浏览器的设备上
- 当您的多重身份验证被GDT重置时
- 密码过期后设置新密码
- 从现有浏览器清除缓存时

#### **20.尽管注册成功,但我的手机没有收到短信。我应该怎么办?**

您可以在登录页面请求重新发送代码,或者您可以通过**help@globaldairytrade.info**,联系GDT。

**联系我们** help@globaldairytrade.info www.globaldairytrade.info

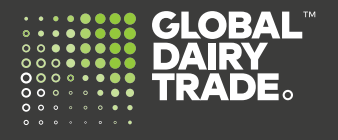